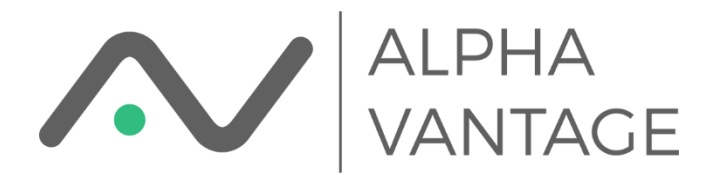

## Install from Google Workspace Marketplace

The Alpha Vantage Google Sheets Add-on can be installed for a domain by a G Suite Administrator from the G Suite Admin page [\(https://admin.google.com\)](https://admin.google.com/). Some guidance from Google can be found [here.](https://support.google.com/a/answer/172482?hl=en&ref_topic=1056395)

Select Marketplace apps from the menu

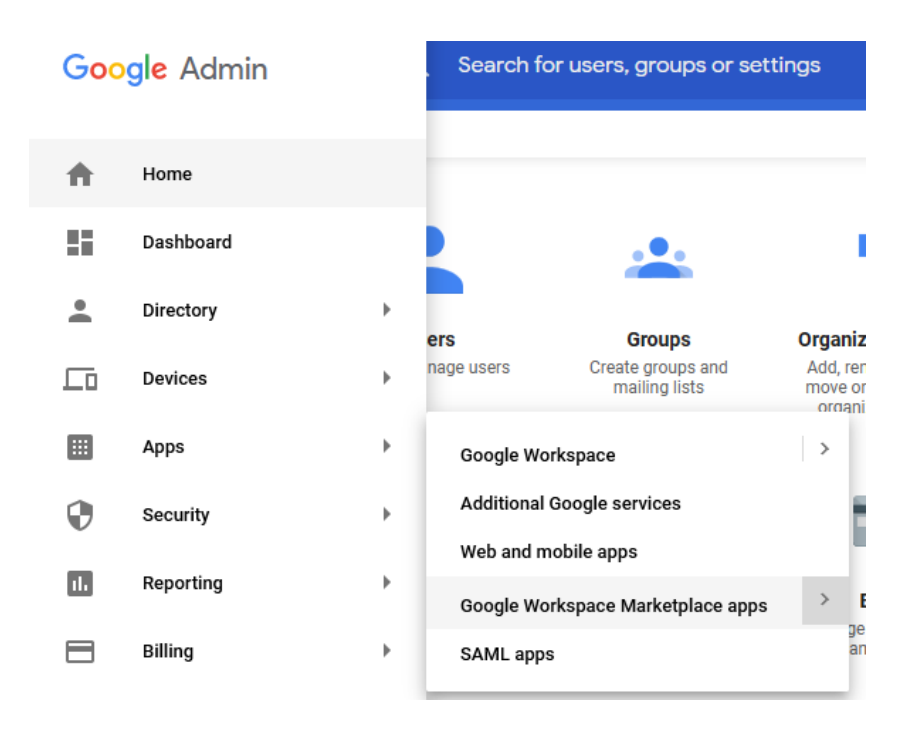

This will bring you to a page showing any applications/services installed to or allowed by your Google Admin account.

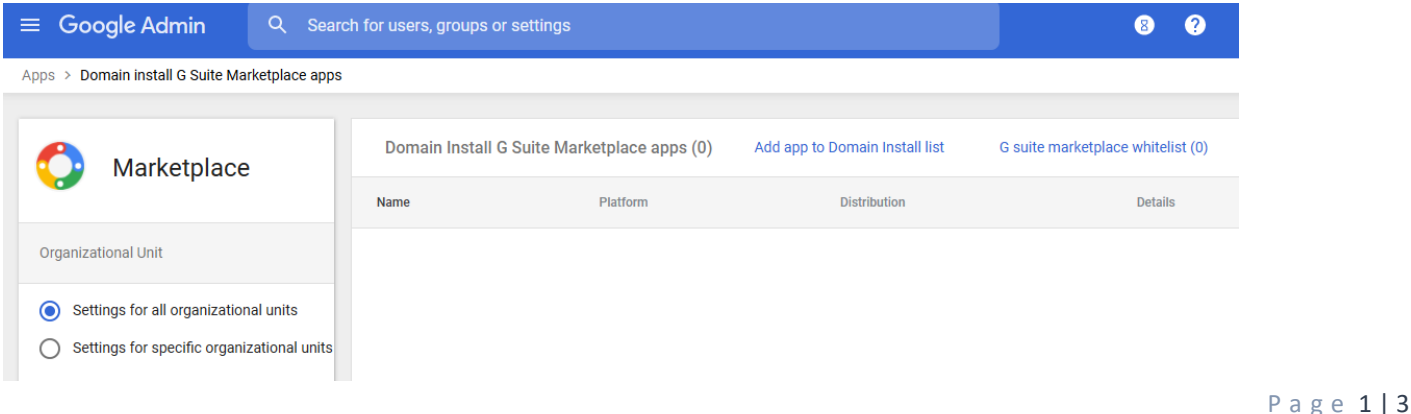

## Copyright © Alpha Vantage Inc. 2021 <https://www.alphavantage.co/>

This screen allows me to install an app for everyone in my domain or to whitelist apps that users in my domain can install. If you click "Add app to Domain Install list" you will be directed to the G Suite Marketplace.

If you search for "Alpha Vantage" you will see something like

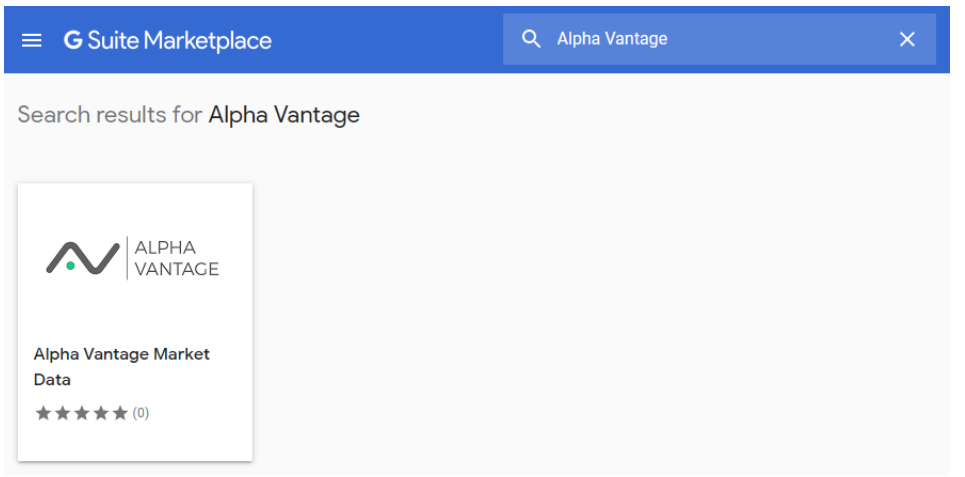

Clicking this will bring you to page that looks like

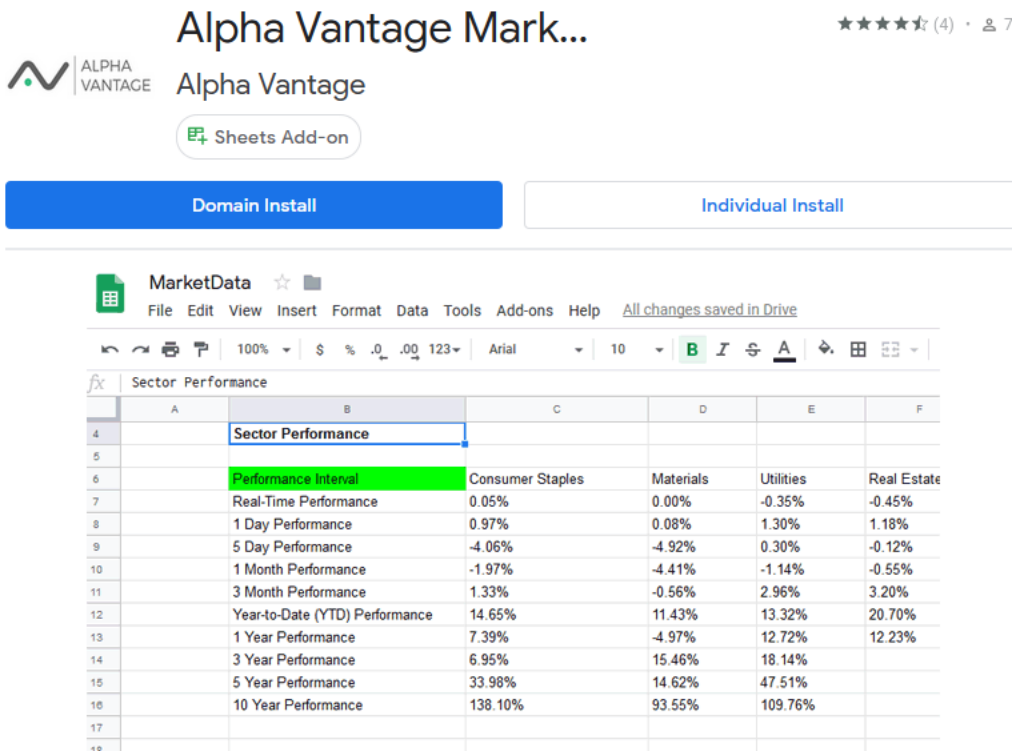

From this page you can install the Add-on for the entire domain or for yourself (individual user).

As always let us know if you have questions/problems at [spreadsheets@alphavantage.co!](mailto:spreadsheets@alphavantage.co)